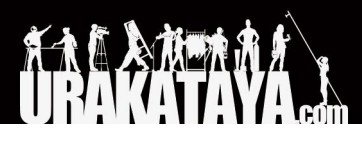

# **LogiCue**(ロジキュー) **12**

## マニュアル

2021/4/12

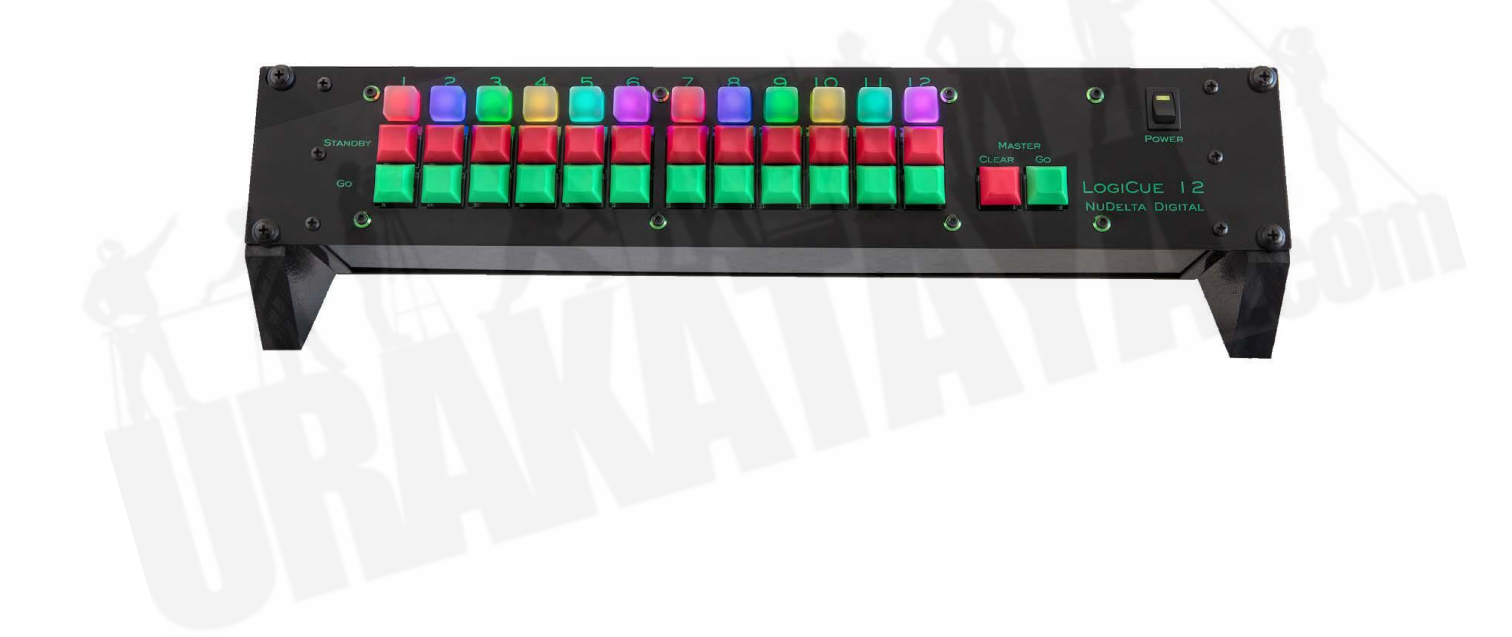

# **NuDelta Digital**

# <span id="page-1-0"></span>目次

[目次](#page-1-0)

1. [インストール方法](#page-2-0)

2. [操作方法](#page-4-0) ["Standby"](#page-5-0)ボタン "Go"[ボタン](#page-5-1) [確認機能](#page-6-0)

3. [キューライト](#page-7-0)

[取付穴](#page-8-0) [インジケーターライト](#page-8-1)/選択ボタン LED[読み出し](#page-8-2) [カラーモードの選択](#page-8-3) [Red/Green/Blue](#page-10-0)とRed/Green モード [アドレスの選択](#page-10-1) [セルフテスト機能](#page-10-2) [インジケーターの明るさ](#page-11-0) DMX出力

4. [トラブルシューティング](#page-11-1)

# <span id="page-2-0"></span>**1.** インストール方法

LogiCue 12コントローラーは、最大12のキューライトに接続することができます。信号は、コントローラーから キューライトに送信され、1つのキューライトから次のキューライトにリンク接続が可能です。

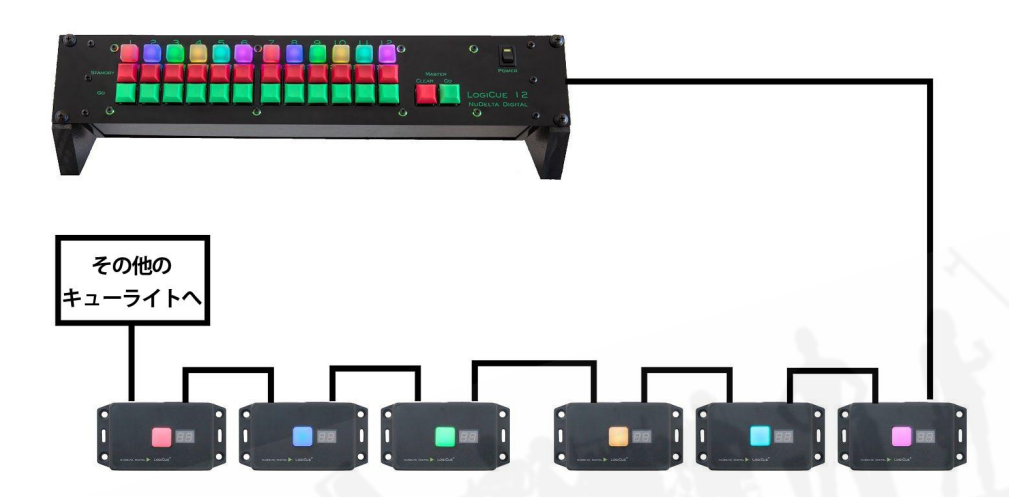

LogiCueシステムの信号は、一般的によく使われる"Y"ケーブルまたはその他の2又ケーブル(※本製品には 含まれていません)を使用して分岐することもできます。

トランスで絶縁されたスプリッターやデジタルオーディオスネークでの配線はできません。

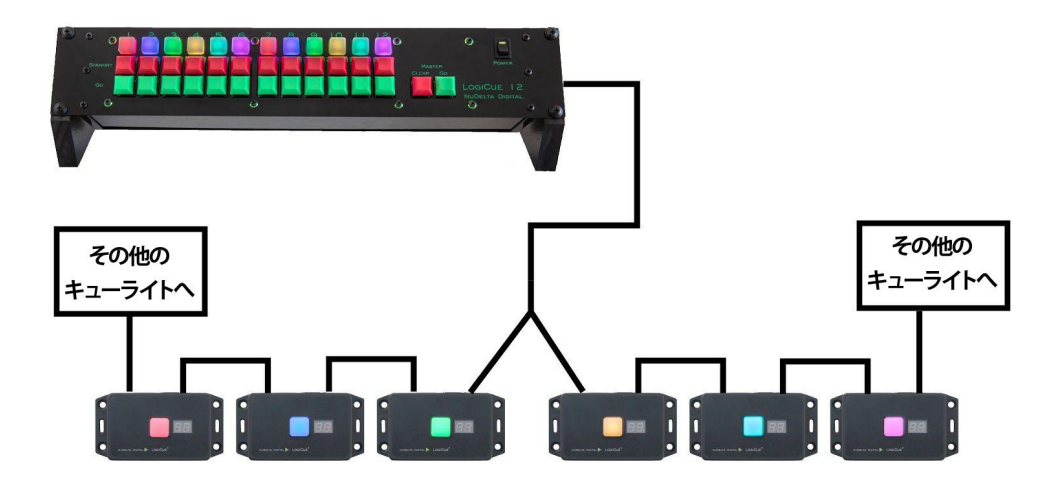

LogiCueシステムは、標準のマイクケーブルで接続するように設計されています。すべてのマイクケーブルが基 準を満たしているわけではありません。1本のストランドしかない安価なケーブルでは、LogiCue信号のキューラ イトに電力を供給するうえで十分な電流を通電することができないため、低品質のケーブルでは機能しない場合 があります。

LogiCueシステムは、コントローラーと最後のキューライトの間の合計ケーブルの最大300mだけでのケーブル 距離での動作確認ができております。この距離を超えると、信号が断続的になるか、機能しなくなる可能性があ ります。

LogiCue 12コントローラーとキューライト間の接続は、1本の長いケーブルまたは複数の延長ケーブル連結で の使用が可能です。パッシブオーディオスネークも使用できます。一部のオーディオスネークは、複数のキュー ライトに電力を供給できない可能性がある非常に細いゲージのワイヤーで作られているためご利用になれない 場合があります。オーディオスネークのケーブルタイプ的に1チャンネルだけでの通電が難しい場合は、別々の チャンネルを使ってみてください。別チャンネルを使うことにより、データーをさらに安定して配信することができ ます。

# <span id="page-4-0"></span>**2.** 操作方法

出力コネクタからXLR3ピンのマイクケーブルを使い、キューライトに接続します。 LogiCue 12の背面にある電 源コネクタソケットに電源コネクタプラグを挿入します。LogiCue 12の前面にある電源スイッチをオンにします。

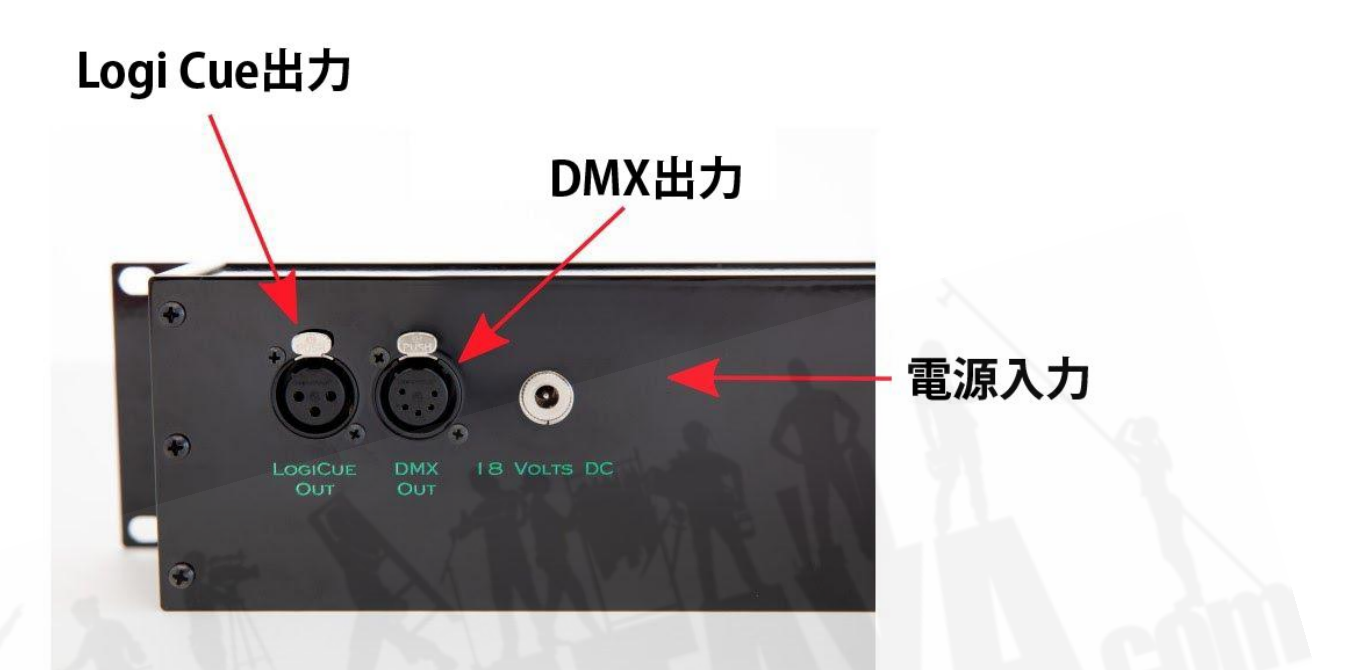

出力コネクタピン配列:

1:アース

2:+ 18ボルトDC

3:シグナル

電源を入れると、LEDインジケーターは次の2色のいずれかになります。

- キューライトが接続されてアドレス指定されている場合、そのチャンネルのLEDインジケーターが緑に 変わります。
- アドレス指定されたキューライトがない場合、そのチャンネルのLEDインジケータはオフになります。

## <span id="page-5-0"></span>"Standby"ボタン

赤の"Standby"ボタンの1つを押すと、対応するチャンネルがスタンバイモードになります。 LEDインジケーター の色は、対応するキューライトのカラーモードによって異なります。つまり、キューライトの色によって、コントロー ラーのスタンバイ色が決まります。[キューライト](#page-6-1)の色の変更については、「3. キューライト」で説明しています。

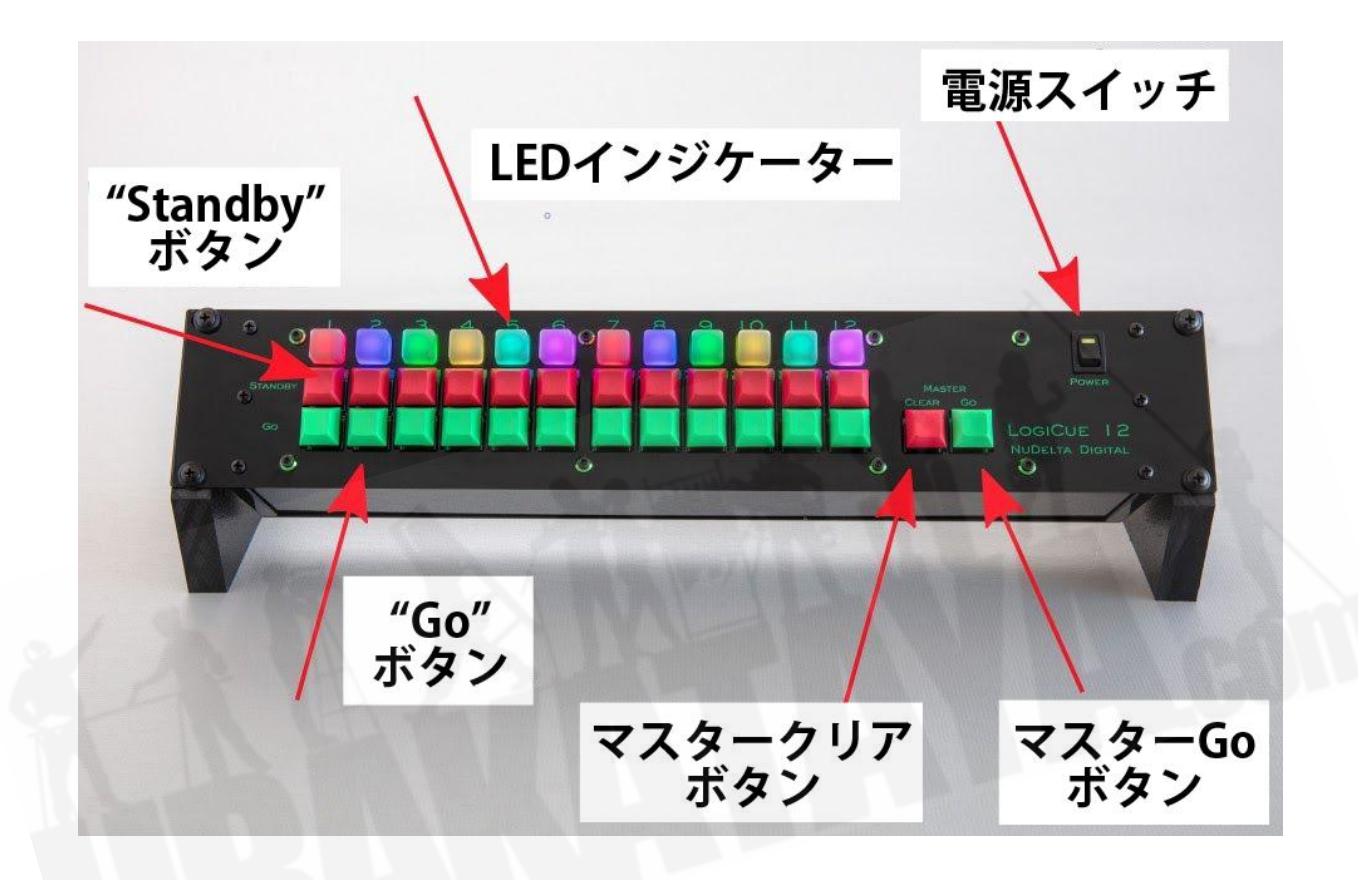

### <span id="page-5-1"></span>"Go"ボタン

"Go"ボタンを押すと、LEDインジケーターLEDが、オフになります。(または、Red/Green/Blueまたは Red/Greenカラーモードに設定されている場合は緑に変わります。)

#### <span id="page-6-0"></span>確認機能

確認機能を使用することで、パフォーマーもしくは舞台裏のスタッフでキューライトできっかけを受ける人物が キューライトを見たことを確認できるため、きっかけを出す舞台監督やキューライトコントローラーの担当スタッフ がキューを受ける人物の準備ができていることを認識できます。

- 確認機能を使用するには、いずれかのチャンネルの"Standby"ボタンを2回押すシステムです。
- 1回目:"Standby"ボタンを押すとコントローラーのLEDインジケーターが点灯し、対応するキューライト がオンになります。(または、キューライトがRed/Green/BlueまたはRed/Greenモードの場合は赤に変 わります。)
- 2回目:"Standby"ボタンをもう一度押すと、コントローラーのLEDインジケーターが点滅し、対応する キューライトが点滅します。
- パフォーマーもしくは舞台裏のスタッフでキューライトできっかけを受ける人物がキューライトボタンを押 すと、コントローラーのLEDインジケーターの点滅が止まります。
- コントローラーの"Go"ボタンを押すと、キューライトがオフになります。(または、Red/Green/Blueまた はRed/Greenの場合は緑に変わります。)
- <span id="page-6-1"></span>● 3回"Standby"ボタンを押すことにより点滅は解消され、Standbyモードに戻ります。

# <span id="page-7-0"></span>**3.** キューライト

上面図

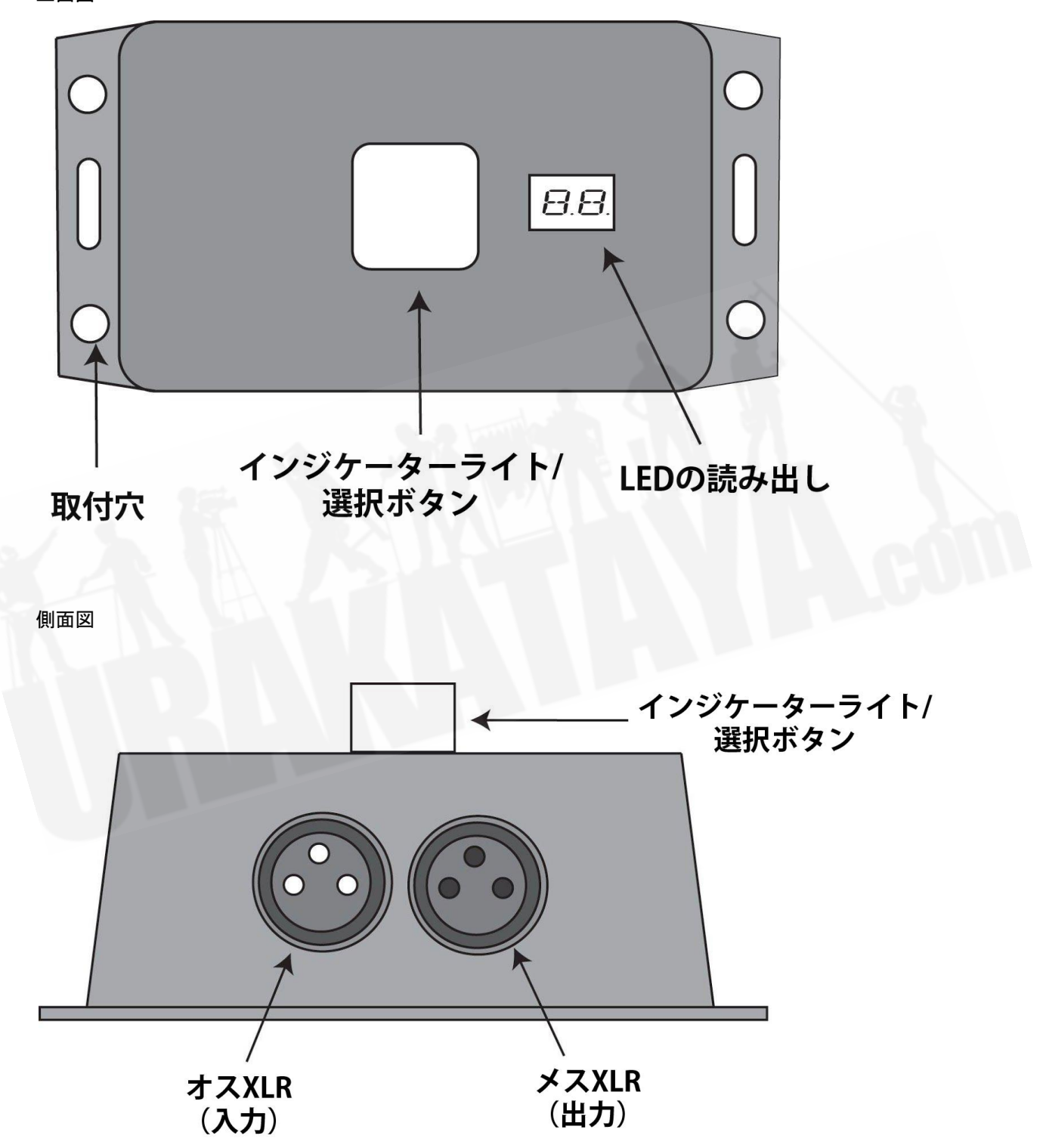

<span id="page-8-0"></span>取付穴

パネルの裏面にネジで取り付けたり、紐で吊るしたりできるよう取り付け穴をご用意しました。

<span id="page-8-1"></span>インジケーターライト**/**選択ボタン

インジケーターライトは、3色のLEDで、選択ボタンとしても機能します。詳細については、次のセクションを参照 してください。

<span id="page-8-2"></span>**LED**読み出し

LED読み出しは、メニューをナビゲートするときにカラーまたはアドレスを示すために使用されます。QL1の電源 がオンになり、正常な信号を受信すると、読み取り値の小数点が点灯するため、ケーブルによる問題のトラブル シューティングに役立ちます。

#### <span id="page-8-3"></span>カラーモードの選択

キューライトのカラーモードの選択は簡単です。

コントローラーからのケーブルを差し込むときに選択ボタンを押し続けるか、コントローラーの電源スイッチをオン にするときに選択ボタンを押し続けます。

インジケーターライトが赤に変わり、小文字の"r"がLEDディスプレイに表示されます。ボタンを離してもう一度押 すと、次の色に進みます。設定したい色が表示されるまで続けます。好みの色になったら、キューライトを抜く か、電源を切ります。電源を入れ直すかプラグを差し込むと、選択したカラーモードで動作します。キューライト は、そのカラーモードを記憶します。次のページの図は、各カラーと各カラーモードの表示内容を示しています。

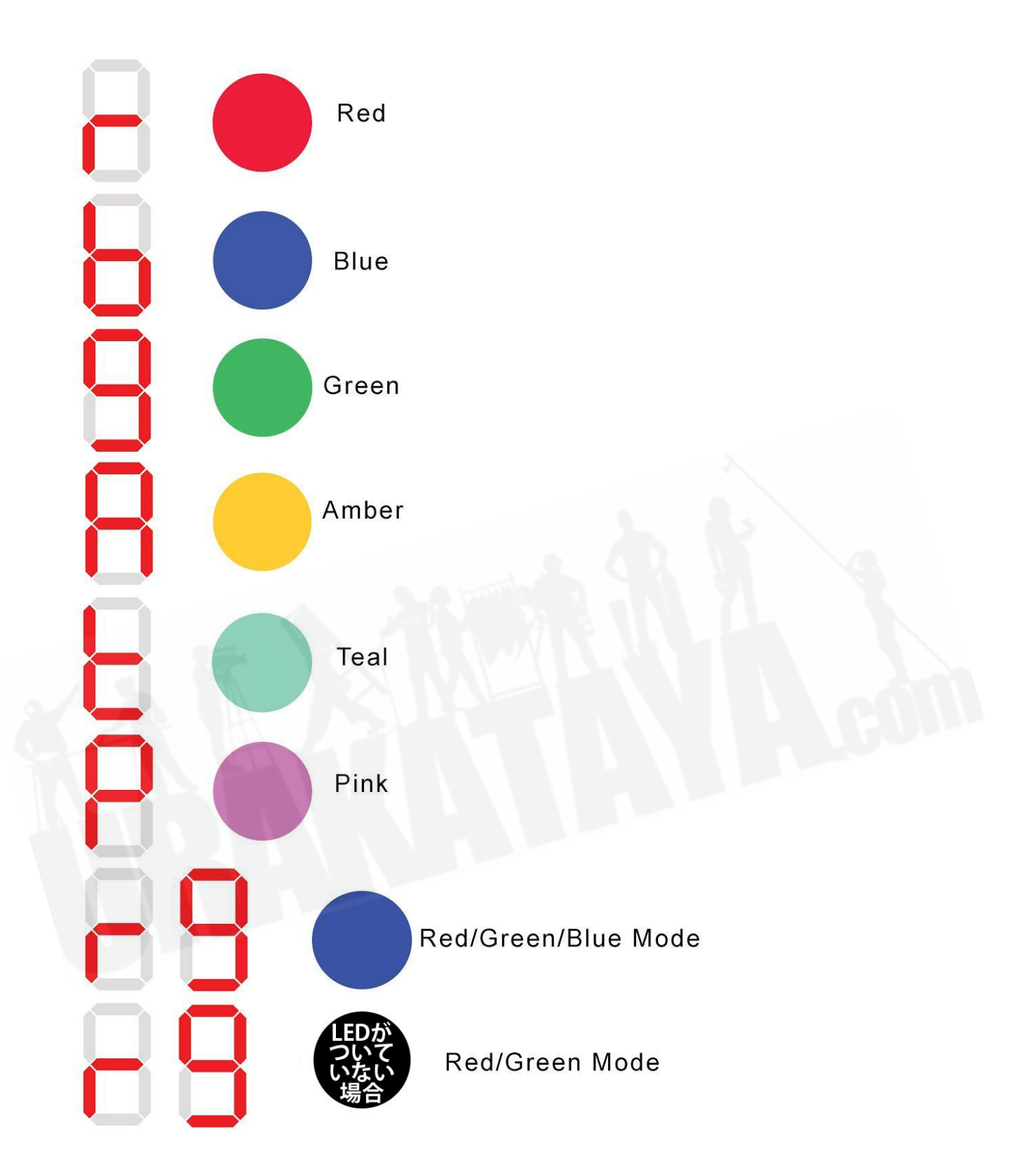

### <span id="page-10-0"></span>Red/Green/BlueとRed/Green モード

Red/Green/Blueモードになっている場合、キューライトが"Standby"モードになっていると、インジケーターライト が赤く点灯します。"Go"モードに入ると、インジケーターライトが緑に点灯します。"Go"ボタンを2回押すか、コン トローラーのマスタークリアを押すと、インジケーターライトが青に点灯します。

キューライトをRed/Greenモードにすると、操作はRed/Green/Blue モードと同じになりますが、インジケーター ライトが青にならず、OFFになります。

### <span id="page-10-1"></span>アドレスの選択

LogiCue6には最大6つまでの異なるアドレス、LogieCue12には最大12つの設定が可能で、接続されている順 序に関係なく個別に制御できます。アドレスを設定するためには、キューライトをコントローラーに接続し、電源を ONにしてください。キューライトが点灯し、小数点が1つ表示されたら(電力と信号を受信していることを示すた め)、LEDディスプレイに数字が表示されるまで選択ボタンを長押ししてください。ディスプレイに表示される最初 の番号は、キューライトにプログラムされた最後のアドレス番号です。セレクターボタンを離し、もう一度ボタンを 押すと、次のチャンネルに進みます。希望のチャンネルに到達したら、約5秒間待ちます。アドレスが内部メモリ に記憶され、表示が小数点以下1桁に戻ります。

キューライトはLogiCue6とLogiCue12コントローラーのどちらにでも使用可能です。

### <span id="page-10-2"></span>セルフテスト機能

セルフテスト機能によりすべてのキューライトが接続され、適切にアドレス設定されていることを確認することが できます。すべてのキューライトにアドレスを設定後、電源スイッチをオフにしてから再度オンにします。

正常にシステムが稼働している場合(キューライトが接続されてアドレス設定されている)、各"Go"ボタンの上に あるLEDが緑に点灯します。

電源を最初にオンにしたときにコントローラーのLEDのいずれかが点灯しない場合は、キューライトへのケーブ ルが外れているか、アドレス設定がされていない可能性があります。

## <span id="page-11-0"></span>インジケーターの明るさ

LogiCue12のLEDインジケーターの明るさは調整可能です。

明るさを調整するには、コントローラーの電源をオフにした状態で、"Master Go"ボタンを押しながら電源スイッ チをオンの位置にします。下の写真のように、LEDインジケータは12の異なるレベルの明るさを表示します。 LEDインジケータの下にある"Standby"ボタンを押して、希望の明るさのレベルを選択します。"Master Clear"ボ タンを押してこのモードを終了するか、電源スイッチをオフにしてから再度オンにして通常の操作を再開します。

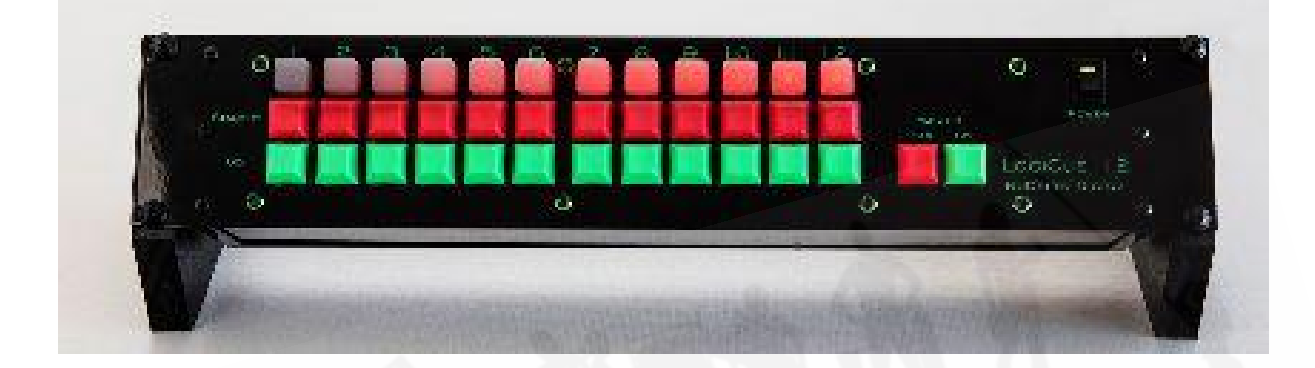

### DMX出力

<span id="page-11-1"></span>機能と利便性を高めるために、LogiCue12にはコントローラーの背面に5ピンDMXコネクターがあります。 DMXコネクターは、DMX-512を出力します。 DMX出力を使用すると、LogiCue 12コントローラーを使用して、 キューライト以外の他のデバイスのオンとオフを切り替えることができます。最初の12のアドレスは、単純なオン /オフ状態でLogiCueステータスを出力します。 LogiCueチャンネルがスタンバイの場合、そのアドレスのDMX 出力は100%になります。"Go"ボタンを押すと、対応するアドレスのDMX出力は0%になります。次の12のアド レスには、LogiCueシステムの将来のアクセサリに使用される生のLogiCueデータが含まれています。

**4.** トラブルシューティング

コントローラーがオンにならない

コントローラーの電源が入らない場合は、キューライトに接続されている出力マイクケーブルを抜いてください。 コントローラーの電源をオフにしてから、再度オンにします。コントローラーがオンになっている場合、問題はケー ブルの不良です。正常なケーブルをコントローラーに接続することから始め、最初のキューライトを接続し、他の すべてのキューライトにリンクされているマイクケーブルを抜いてください。コントローラーと最初のキューライト が機能する場合は、不良ケーブルが見つかるまで、残りのケーブルを1つずつ確認します。

コントローラーはオンになるがキューライトは機能しない。

正常なケーブルをコントローラーに接続することから始め、最初のキューライトを接続し、他のすべてのキューラ イトへ連結されているマイクケーブルを抜いてください。最初のキューライトが機能する場合は、不良ケーブルが 見つかるまで、残りのケーブルを1つずつ確認します。ディスプレイには、キューライトが電力と信号を受信して いることを示す小数点が1つあることを確認してください。

すべてのキューライトがスタンバイに応答してチャンネルナンバー**1**のみに反応する。 キューライトは出荷時の初期設定では、デフォルトで1に設定されています。アドレスを設定すると、メモリに記憶 されます。

コントローラーの電源をオンにしたときに、**1**つまたは複数の**LED**が緑で点灯しない。

正常に稼働している(キューライトへのマイクケーブルが接続されてアドレス設定されている)キューライトが接続 されている場合、コントローラーのインジケーターは緑色に点灯します。例えば、コントローラーのチャンネル1 の"Go"ボタンの緑のライトが点灯しない場合は、キューライトナンバー1のプラグが抜かれているか、キューライ ト1のアドレスが誤って別の番号に変更された可能性があります。 すべてのキューライトが接続され、電源がオ ンになっていて、正しくアドレス指定されていることを確認して下さい。